## **Tyler Identity Community – Password Reset**

Sussex County, DE has recently converted to using Okta for its authentication for {Citizen/Vendor SelfService}. If you receive an email from noreply@tylerportico.com prompting you for a password reset, please follow these steps.

1. Proceed to your Self-Service page https://munis.sussexcountyde.gov/css 2. Select **LOG IN** in the top right corner

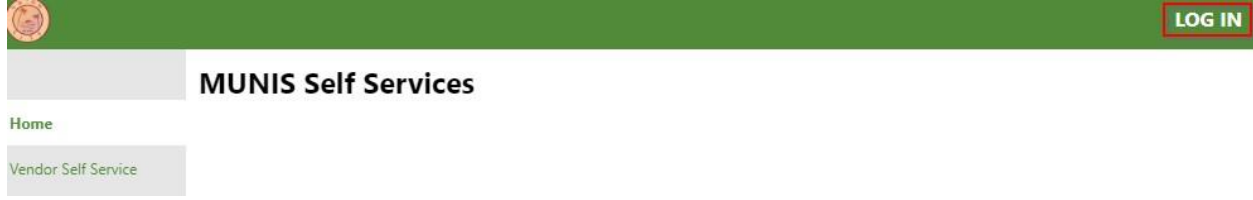

3. You will be redirected to Tyler Identity Community login page

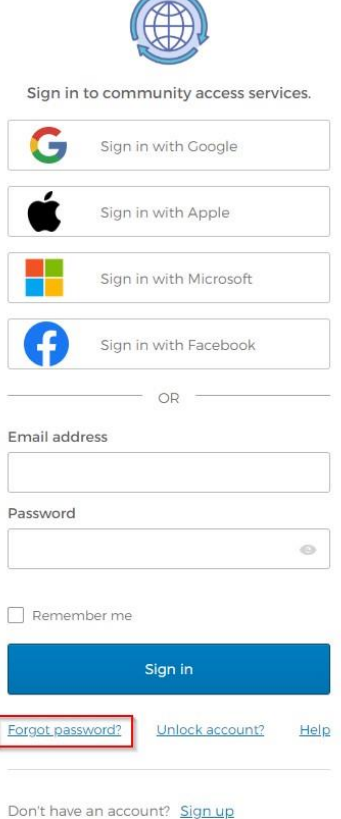

 $\overline{a}$ 

4. Enter your email that you previously registered with

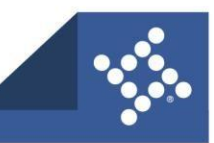

ſ

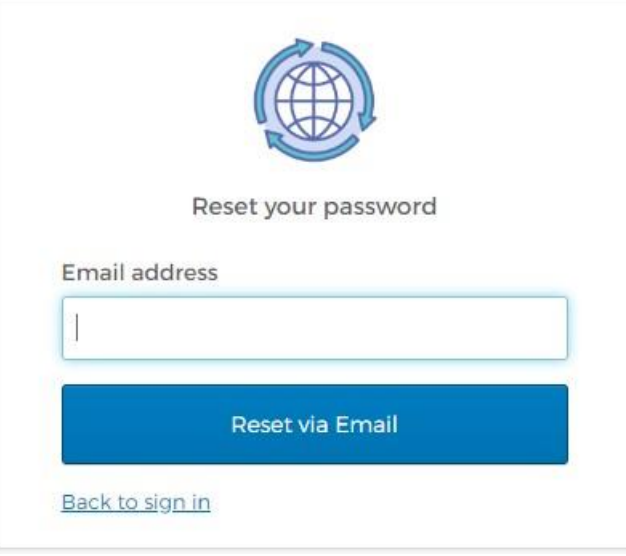

5. If your email is found in Tyler Identity Community, you will receive a notification telling you an email was sent

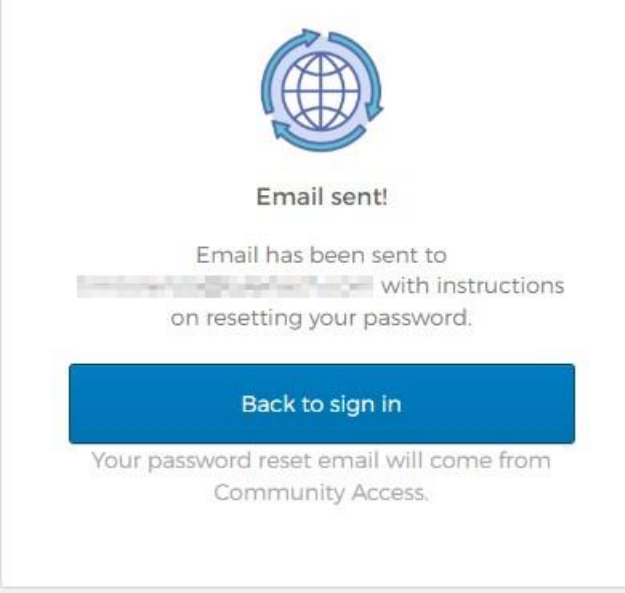

6. You will receive an email from "**Community Access Identity <noreply@identity.tylerportico.com>**" Open the **Email ->** select **Reset Password**

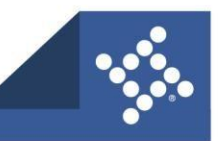

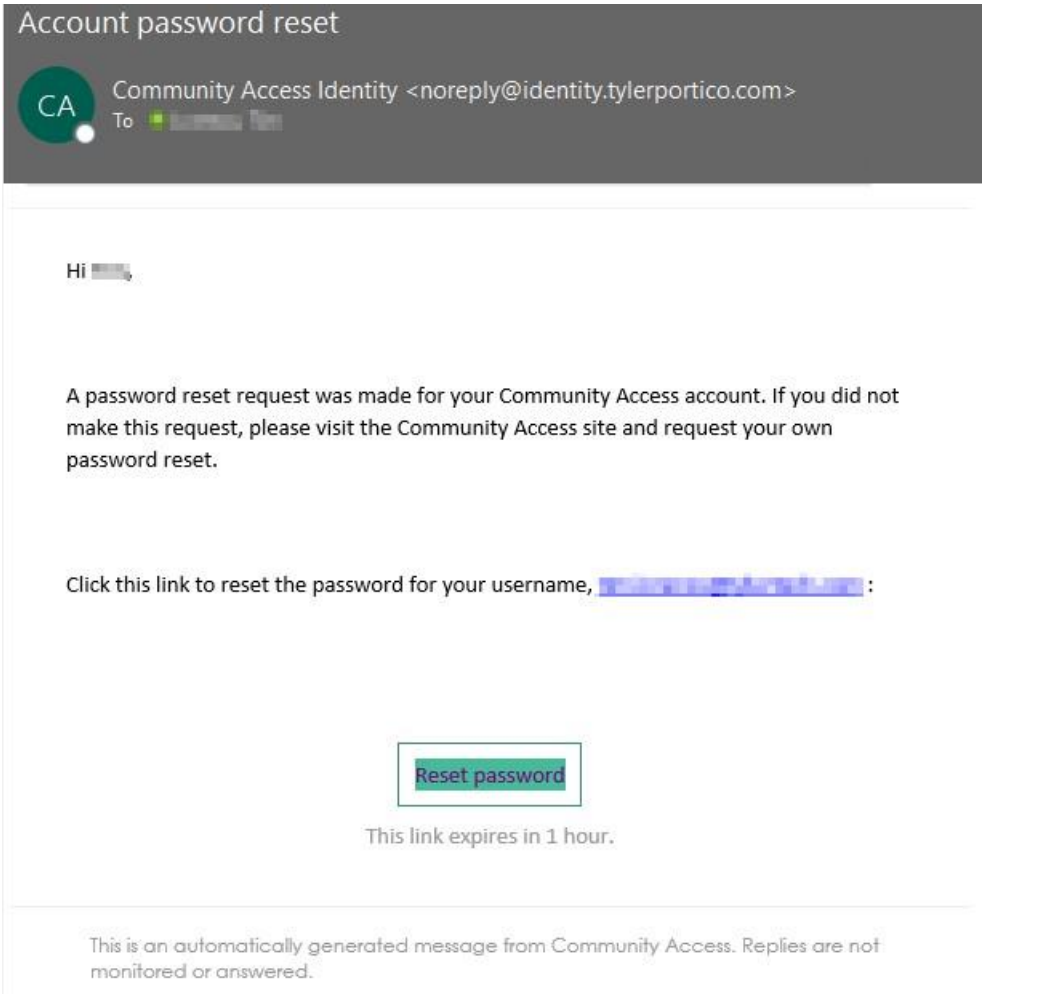

7. You will be redirected to https://identity.tylerportico.com/signin/password-reset **Create a password**  that meets the parameters listed You will need to enter the password in twice and then select **Reset your password** 

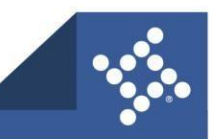

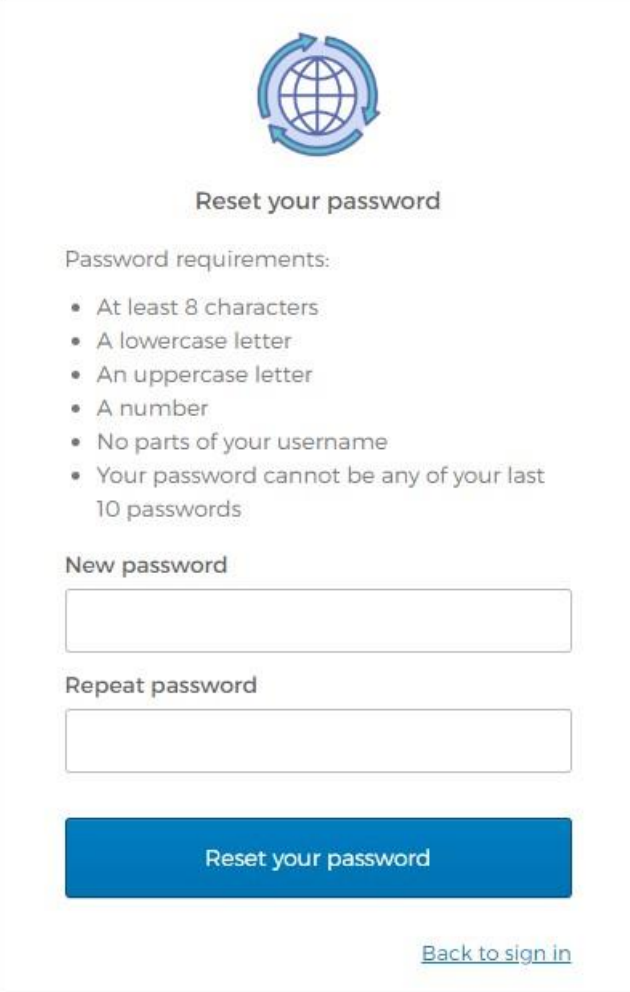

8. Once your password is reset you will be redirected to your Tyler Community User Profile To get back your Self-Service either go back to your community's self-service page or you can search for your communities Self-Service Page under **Search for Communities** 

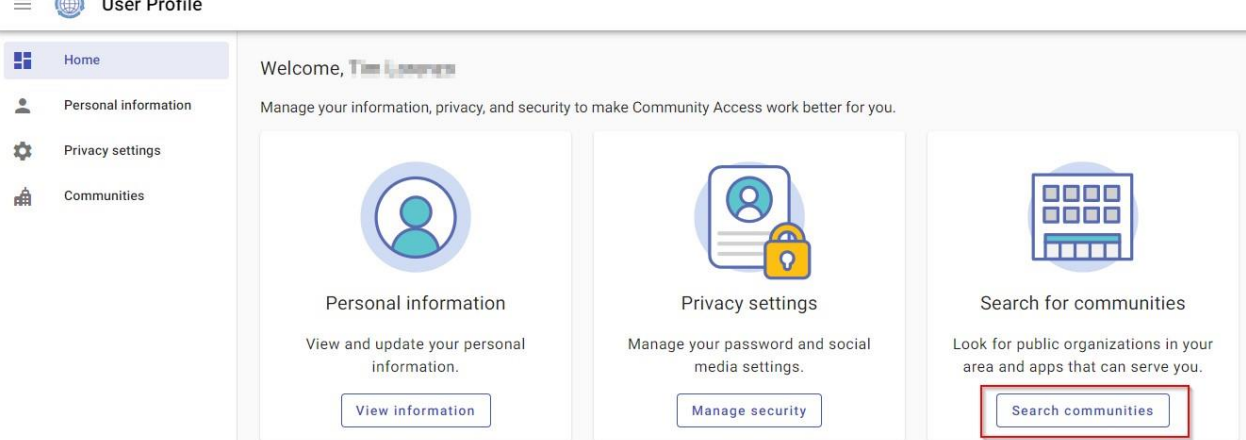

9. From the **Search Communities** page start typing Sussex County, DE to find Sussex County, DE self-service pages

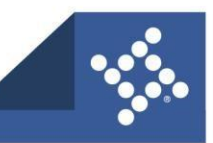

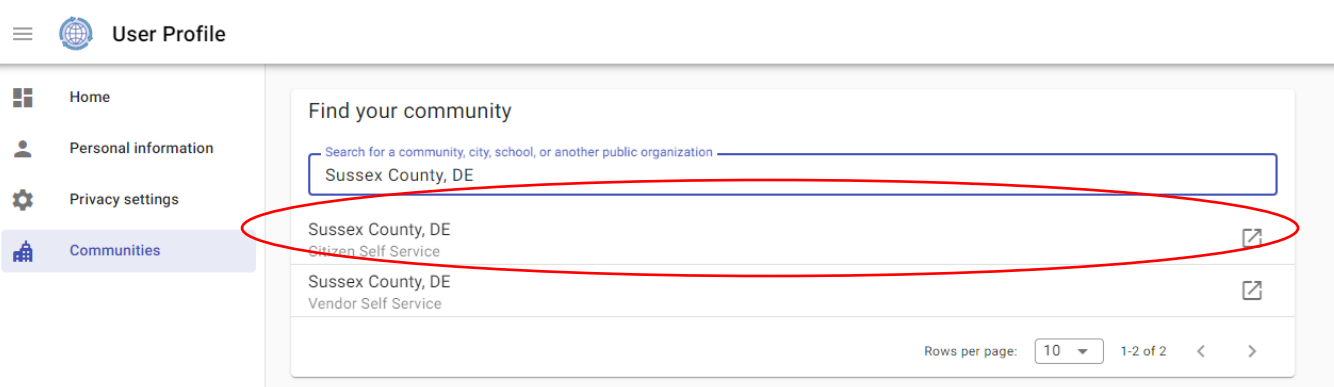

10. You will then be redirected to Sussex County, DE Self-service page

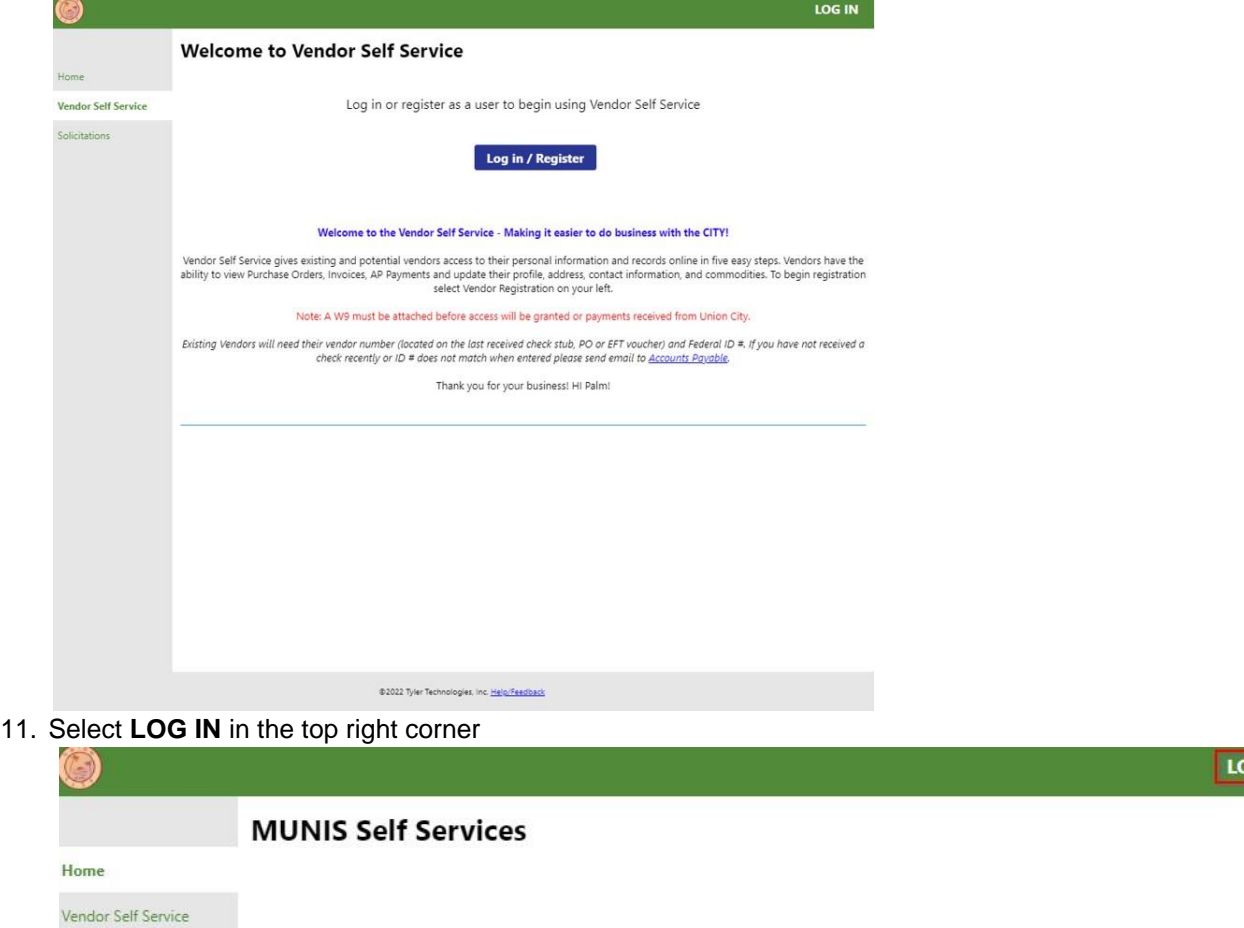

OG IN

12. It is highly recommended to implement multi-factor authentication (MFA) to add an added layer of security to your account.

## **To enable MFA**

1. From the User Profile's home page in Tyler Identity Community, select **privacy settings ->**  then select **extra verification**. There are four options available.

**Okta Verify** – You will need to download the Okta App on your mobile device **Google Authenticator** – You will need to download the Google Authenticator app on your mobile device.

**SMS Authentication** – You will not need to download anything, you will just receive a text message, "Msg & data rates may apply"

**Email Authentication**- You will receive an email with a 6-digit code to your email on file.

This additional layer of security will be prompted after your initial credentials have been provided.

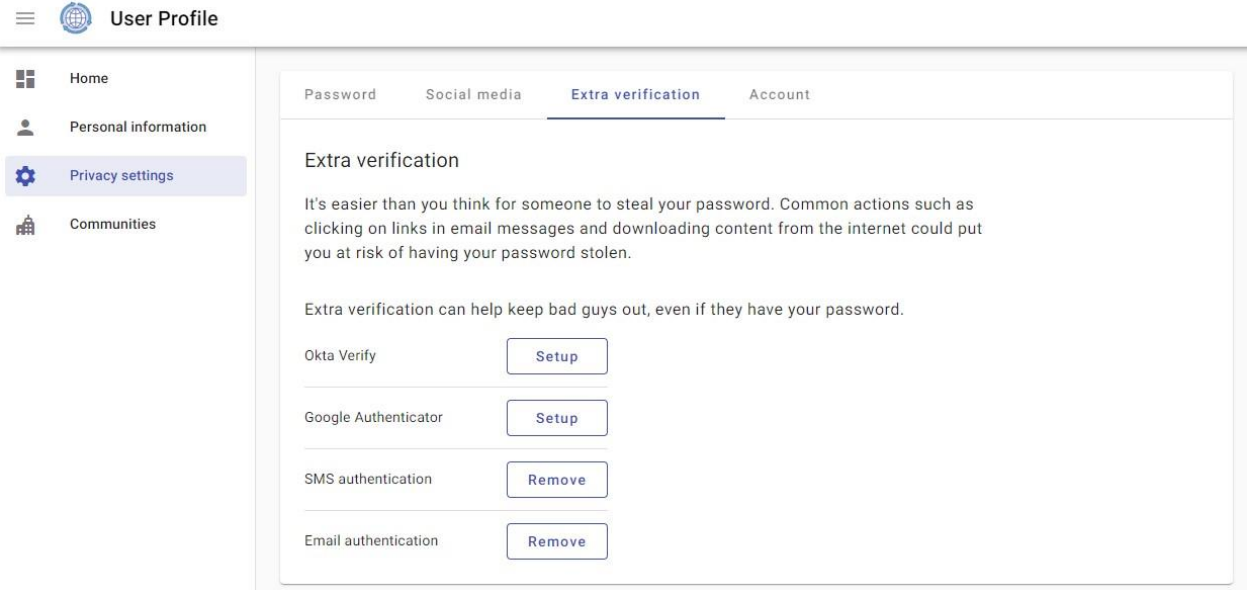

For additional assistance with Community Access, please visit the following Tyler Community URL: **https://tylerportico.com/community-access-help.html**

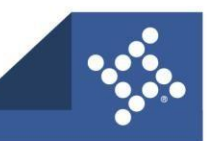